# ClubRunner for District 5610

Logging into the District Web Site

**Gaining Membership Information** 

**Adding New Members** 

**Listing Board Members** 

Terminating a Member

**Updating Member Profiles** 

**RI Members Synchronization** 

Please feel free to ask questions!!
No such thing as a dumb question.

## Logging In to the District Site

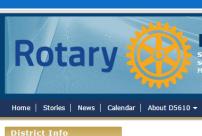

#### **Rotary District 5610**

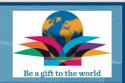

Home | Stories | News | Calendar | About D5610 ▼ | District Conference 2016 | The Rotary Foundation & Grants ▼ | Contact US ▼

Organization Chart Organization Chart (Photos) Club Directory & Contacts Map of Clubs in District

#### Welcome to our District 5610 website!

#### JOIN LEADERS ~ EXCHANGE IDEAS ~ TAKE ACTION

This website is for the use of the membership of District 5610 clubs, district leadership and the public. You can locate club meetings and locations in the left column, and District leaders in Organization. Please browse the information, suggest additions and changes, or ask questions by reaching leaders in

"Contact Us." If you login as a member of Rotary, you can access additional club and district management information.

Rotary International is the world's first service club organization, with more than 1.2 million members in over 35,000 clubs worldwide, divided into 536 Districts. Rotary club members are volunteers who work locally, regionally, and internationally to combat hunger, improve health and sanitation, provide education and job training, promote peace, and eradicate polio under the motto Service Above Self.

Read more...

#### NATIONAL AWARDS **#**U CLUB & DISTRICT TRADING BANNERS

#### December 2015

|    |    |    |    |    |    | _  |
|----|----|----|----|----|----|----|
|    |    | 01 | 02 | 03 | 04 | 05 |
| 06 | 07 | 08 | 09 | 10 | 11 | 12 |
| 13 | 14 | 15 | 16 | 17 | 18 | 19 |
| 20 | 21 | 22 | 23 | 24 | 25 | 26 |
| 27 | 20 | 20 | 30 | 31 |    |    |

#### Steve Sikorski

#### 2015-16 District Governor

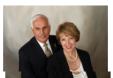

#### How to have a Vibrant Club?

The Membership training on November 7 included a workshop on how you

can have a vibrant club. Attached are the translated notes from the attendees. See if you can improve your club by taking action on some of these ideas!

- Rotary International
- RI President Home
- About Rotary
- Rotary History
- Rotary Foundation For New Members

Zone 21b & 27 website

- Zone Links
- Zone 21b & 27 website

#### Nominations requested for District Governor for 2018-19

It is time to ask for nominations for the 2018-19 District Governor position. A fundamental principle of Rotary is that the best qualified candidate should be selected for service in elective offices. If a Rotarian in our District that you know has the skills, knowledge and aptitude for this highest position in a Rotary District, please download the application in the download section of the District website.

The candidate must fill out, sign, and have the club secretary sign, and send your application to Linda Peterson, Immediate Past District Governor, and chair of the Council of Governors. The Council will review the applications received by December 31, 2015, interview in January-February, and select the most qualified candidate before April 1, 2016.

Contact Linda Peterson, PDG 2014-15, Linda4Rotary@me.com

Rotary Has Heart! ... in District 5610!

Join clubs from across Zone 21b and Zone 27 in helping

Highland Conference Center Apr 14, 2016 - Apr 16, 2016

District Conference 2016 Aug 25, 2016 - Aug 27, 2016

Zone Institute Salt Lake City, Utah Oct 24, 2016 - Oct 29, 2016

View More...

#### News/Downloads

- Vibrant Club Notes
- Kjelsie Hass Report #1
- Grants Seminar PPT
- District Grant Application
- » Club Qualification MOU form

Log into www.rotary5610.org

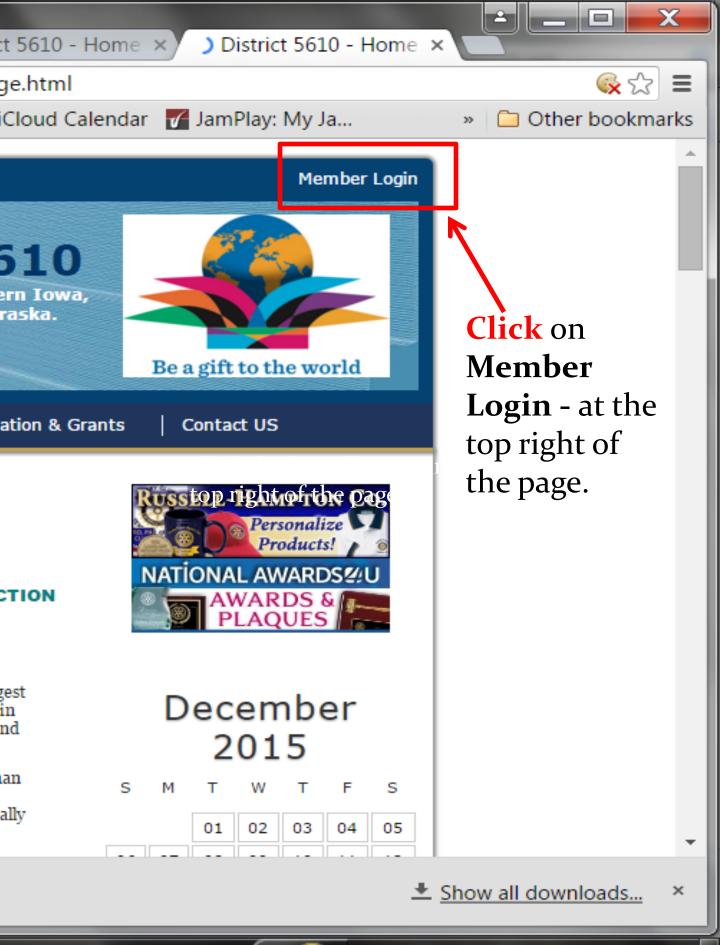

## Enter your Login and Password

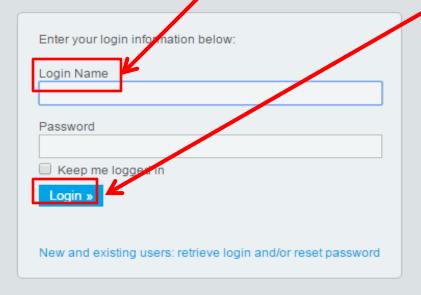

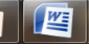

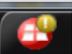

## **Trouble Logging In?**

If you receive a red "The user name or password you provided does not match our records." message, then either your username or password is incorrect. Try entering the information again. Or check with your website administrator.

es/pictures/aawork%20ppt/ClubRunner%20Azure%20Login%20Page.

## If you are still not able to log in

| E | Enter your login information below:                                   |
|---|-----------------------------------------------------------------------|
| L | ogin Name                                                             |
|   |                                                                       |
| F | password                                                              |
|   | Keep me logged in                                                     |
|   | Login »                                                               |
| N | New and existing users: retrieve login and/or reset password          |
|   | Total data officially decree to another together and office pacetrone |

Click on "New and existing users, retrieve login and /or reset password" link and follow the ClubRunner directions

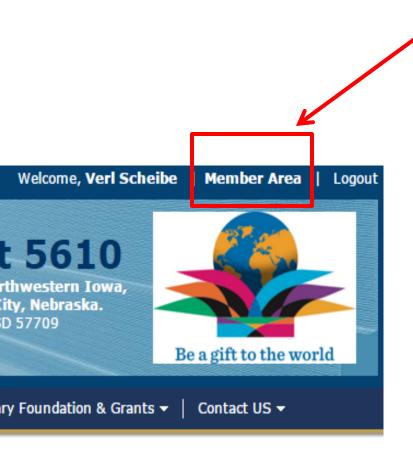

Click on

"Member Area"
depending upon
your role in the
club or district,
various features
will become
available to you
once you enter the
members only
section.

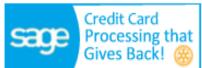

#### TAKE ACTION

of District can locate d District ation, suggest ng leaders in onal club and

th more than Districts. nternationally nd job bove Self.

Read more...

## December 2015

| S  | М  | Т  | W  | Т  | F  | S  |
|----|----|----|----|----|----|----|
|    |    | 01 | 02 | 03 | 04 | 05 |
| 06 | 07 | 08 | 09 | 10 | 11 | 12 |
| 13 | 14 | 15 | 16 | 17 | 18 | 19 |
| 20 | 21 | 22 | 23 | 24 | 25 | 26 |
| 27 | 28 | 29 | 30 | 31 |    |    |

Uncoming Events

## You will get to the "Launchpad"

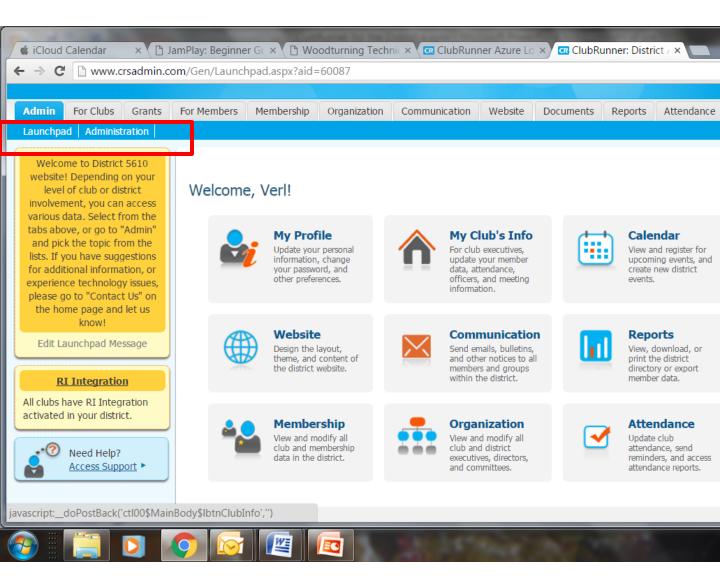

## or "Administration" Page

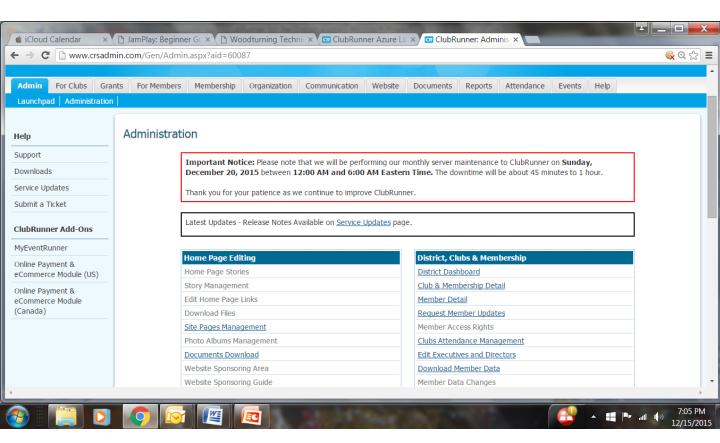

Club Executives, can update your club and membership information, report monthly attendance, and register your members for district events.

# Your club's membership information can be found in the "For Club Executives" section

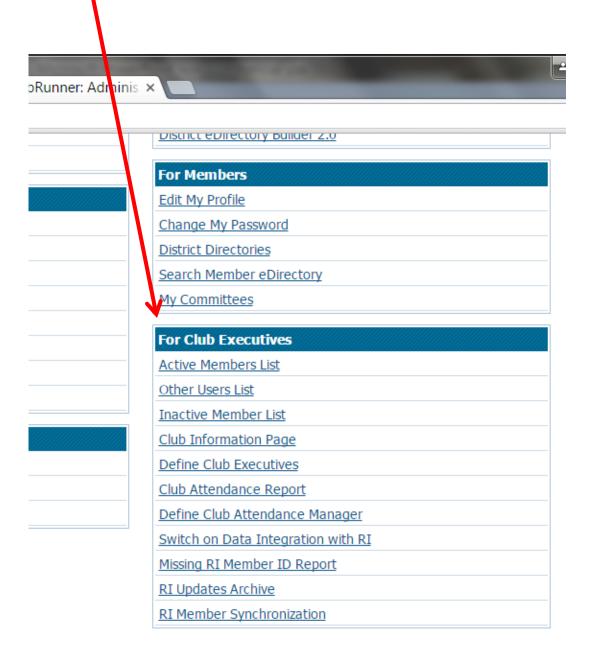

Click on Active
Members List – This
list contains your Active
and Honorary
members.

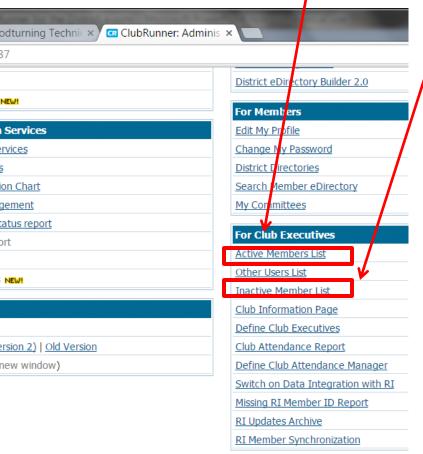

Click on Inactive Members List to view and edit our inactive members (such as terminated, or exmembers).

**Active Members List** Page: members that have an email have an **icon** in front of their name.

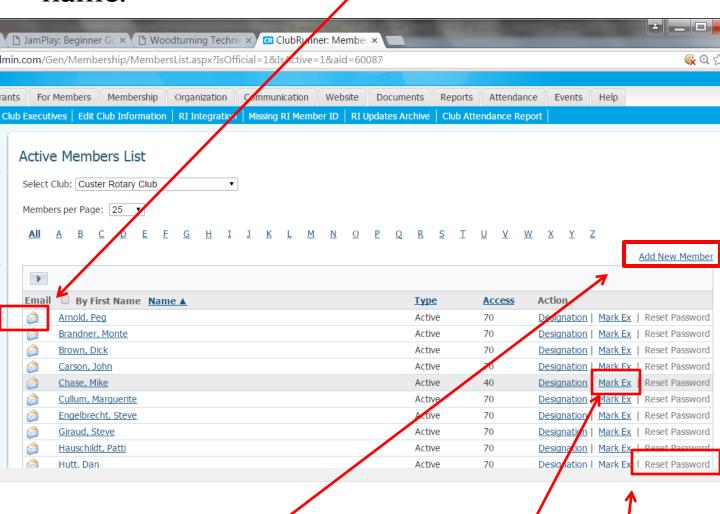

As a club executive, you can **add** and **remove** members. You also have the ability to **reset** members' passwords and update their contact (profile) information..

## Add a new Member-From the Active Member's List, Click the Add New Member Tab (previous slide)

| Fo    | r Members    | Membership        | Organization         | Communicatio              | n Website                          | Documents        | Reports      | Attendance      | Events I   |
|-------|--------------|-------------------|----------------------|---------------------------|------------------------------------|------------------|--------------|-----------------|------------|
| Execu | tives   Edit | Club Information  | RI Integration       | Missing RI Me             | ember ID RI                        | Updates Archive  | Club Atte    | ndance Report   |            |
| New   | Membe        | r                 |                      |                           |                                    |                  |              |                 |            |
|       |              |                   | R                    | otary Club of (           | Custer Rotary (<br>Custer, SD, Uni |                  |              |                 |            |
|       |              |                   |                      | Title                     |                                    |                  |              |                 |            |
|       |              |                   |                      | First Name                |                                    |                  |              |                 |            |
|       |              |                   |                      | Middle Name               |                                    |                  |              |                 |            |
|       |              |                   |                      | Last Name                 |                                    |                  |              |                 |            |
|       |              |                   |                      | Suffix (<br><b>Gender</b> |                                    |                  |              |                 |            |
|       |              |                   |                      | Gender                    | O Male                             | Female           |              |                 |            |
|       |              |                   | Memb                 | ership Type               | Active ▼                           |                  |              |                 |            |
|       |              |                   |                      | Sponsor                   |                                    |                  |              |                 |            |
|       |              |                   | Date Jo              | ined Rotary               | Dec 16 2015                        |                  |              |                 |            |
|       |              |                   | Date                 | Joined Club               | Dec 16 2015                        |                  |              |                 |            |
|       |              |                   |                      |                           |                                    |                  |              |                 |            |
| Mem   | ber Mailing  | Address           |                      |                           |                                    |                  |              |                 |            |
|       |              |                   |                      | City                      |                                    |                  |              |                 |            |
|       |              |                   |                      | Country                   | United State                       |                  | •            |                 |            |
|       |              |                   | 7in                  | State<br>/Postal Code     | South Dakot                        | a ▼              |              |                 |            |
|       |              |                   | Zip                  | / Postal Code             |                                    |                  |              |                 |            |
| Tra   | nsferring M  | lember?           |                      |                           |                                    |                  |              |                 |            |
|       |              |                   |                      |                           | ● No ●                             | Yes              |              |                 |            |
|       |              |                   | Rota                 | ry Member No.             |                                    |                  |              |                 |            |
|       |              |                   | Form                 | er Rotary Club            |                                    |                  |              |                 |            |
|       |              |                   |                      | District                  |                                    |                  |              |                 |            |
| Clu   | bRunner Ac   | ccount            |                      |                           |                                    |                  |              |                 |            |
|       |              |                   |                      | E-mail                    |                                    |                  |              |                 |            |
|       |              |                   |                      | Login Name                |                                    |                  |              |                 |            |
|       |              |                   | Tempora              | ary Password              | 7723                               |                  |              |                 |            |
|       |              | Send em           | nail notification to | this member?              | System                             | ▼ Welcome Ne     | ew Member    | ▼               |            |
|       | Check here   | if you do NOT wis | sh to notify Rotar   | y International           | of this new me                     | mber enrollment  |              |                 |            |
| Plea  | se note that | t member addition | ns are performed     | l manually by RI          | Data Services                      | , and could take | up to 5 busi | ness days to be | processed. |
|       |              |                   |                      |                           | Add                                | d Member         |              |                 |            |
|       |              |                   |                      |                           |                                    |                  |              |                 |            |

### Add New Member

| ١  | JamPlay: Beginner GL × ClubRunner: New Me ×                     |                                                                   |
|----|-----------------------------------------------------------------|-------------------------------------------------------------------|
| n. | com/Gen/Membership/AddNewMember.aspx?IsActive=1&I               | sOfficial=1&aid=60087                                             |
|    | City                                                            |                                                                   |
|    | Country                                                         | United States ▼                                                   |
|    | State                                                           | South Dakota ▼                                                    |
|    | Zip/Postal Code                                                 |                                                                   |
|    |                                                                 |                                                                   |
|    | Transferring Member?                                            |                                                                   |
|    |                                                                 | ● No ○ Yes                                                        |
|    | Rotary Member No.                                               |                                                                   |
|    | Former Rotary Club                                              |                                                                   |
|    | District                                                        |                                                                   |
|    |                                                                 |                                                                   |
|    | ClubRunner Account                                              |                                                                   |
|    | E-mail                                                          |                                                                   |
|    | Login Name                                                      |                                                                   |
|    | Temporary Password                                              | 7723                                                              |
|    | Send email notification to this member?                         | System ▼   Welcome New Member ▼                                   |
|    |                                                                 |                                                                   |
|    | Check here if you do NOT wish to notify Rotary International of | of this new member enrollment                                     |
|    |                                                                 |                                                                   |
|    | Please note that member additions are performed manually by RI  | Data Services, and could take up to 5 business days to be process |
|    |                                                                 |                                                                   |
|    |                                                                 | Add Member                                                        |
|    |                                                                 |                                                                   |

Fill in member's information, including their login name and password at the bottom. This is what the member will use to log in to the District website Click the Add Member button

## Adding a Member Transferring from another Club

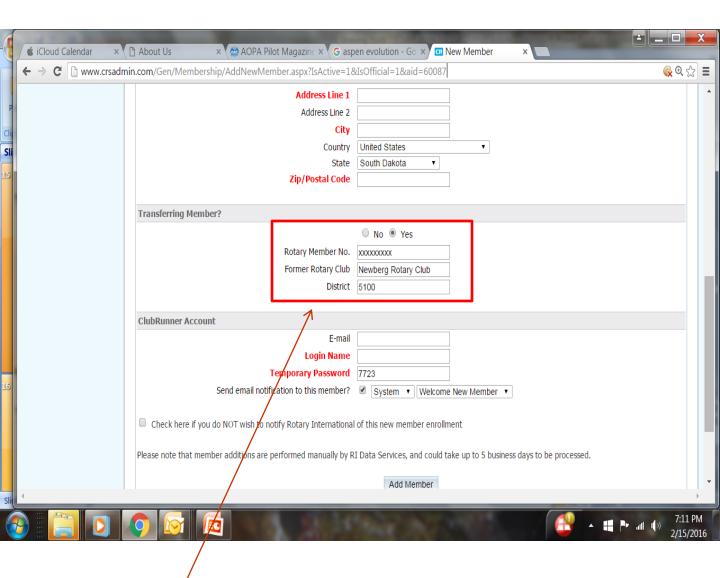

Fill in member's information from former club, off of the membership application along with their Rotary Member No. This will prevent duplication.

Click the Add Member button

## Update Next Year's Officers and Directors

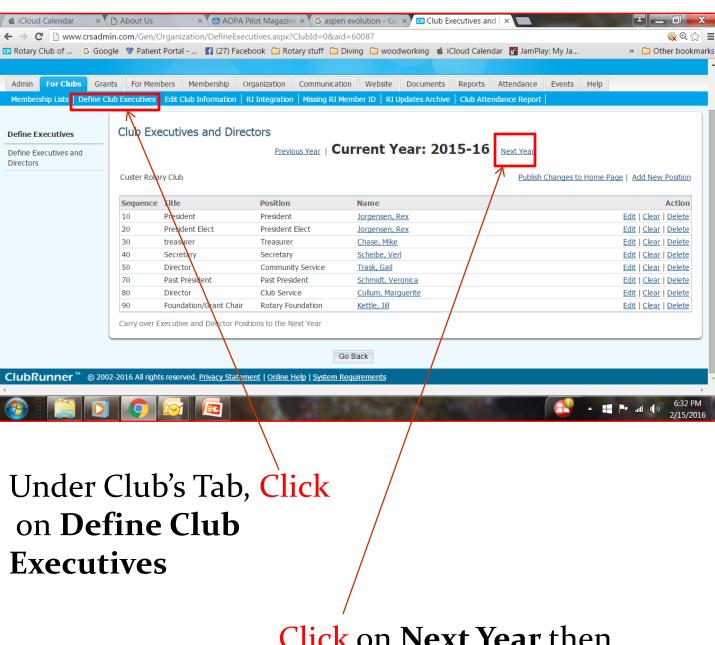

Click on Next Year then proceed to enter information on all new officers

### Terminate a Member

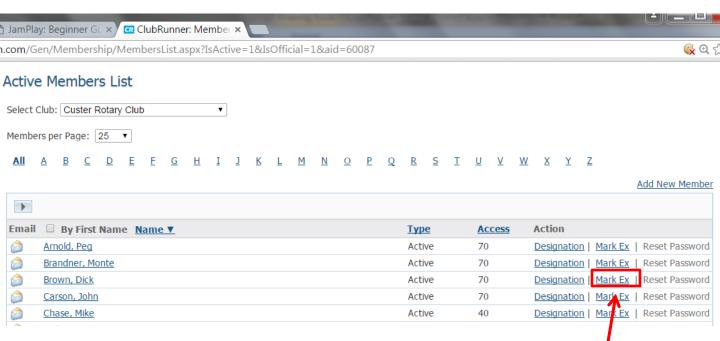

Again, from the Active Members List, Click on the Mark Ex

You will be asked to specify their date of termination, as well as a reason for termination.

#### Terminate a Member

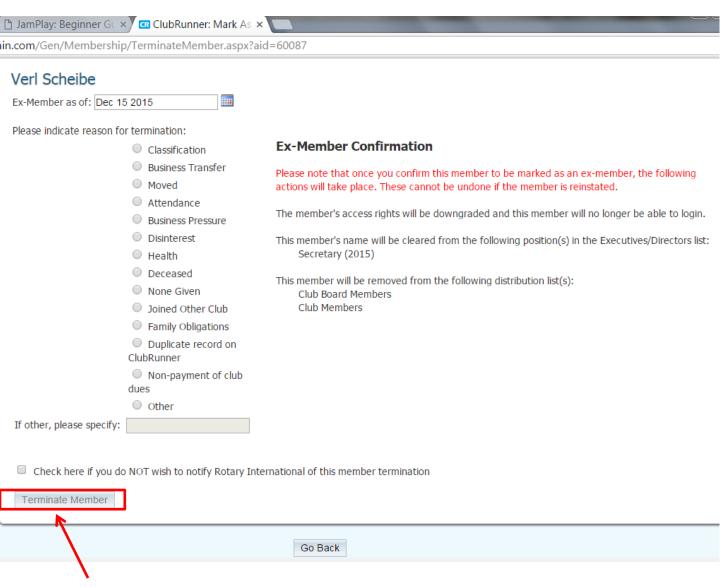

Press the Terminate Member button. You should now see this member listed under the Inactive Members List, as an "Ex-Member" type

## **Updating Member Profiles**

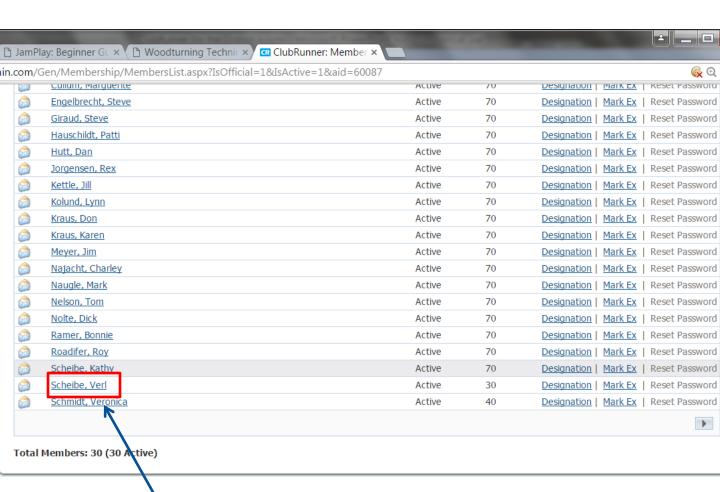

**Click** on the member's name from the **Active Members List** 

## **Updating Member Profiles**

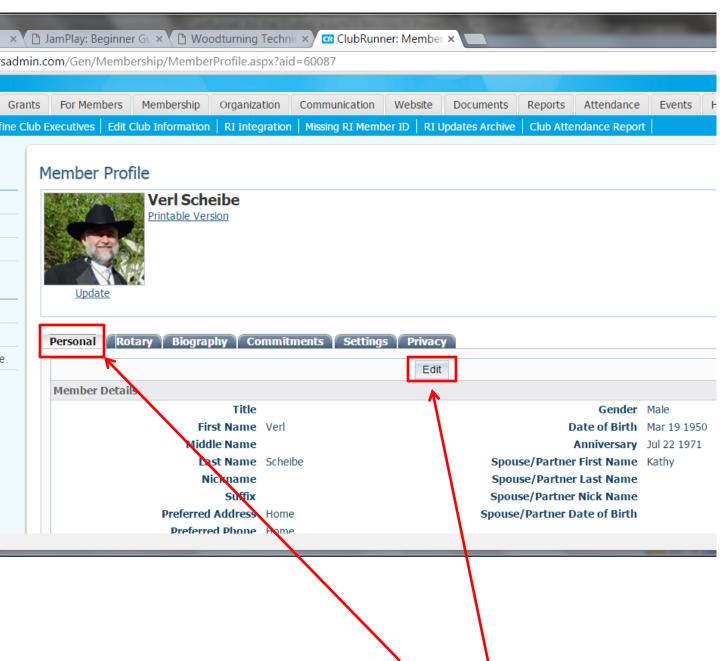

Select the appropriate tab, Click Edit.

## **Updating Member Profiles**

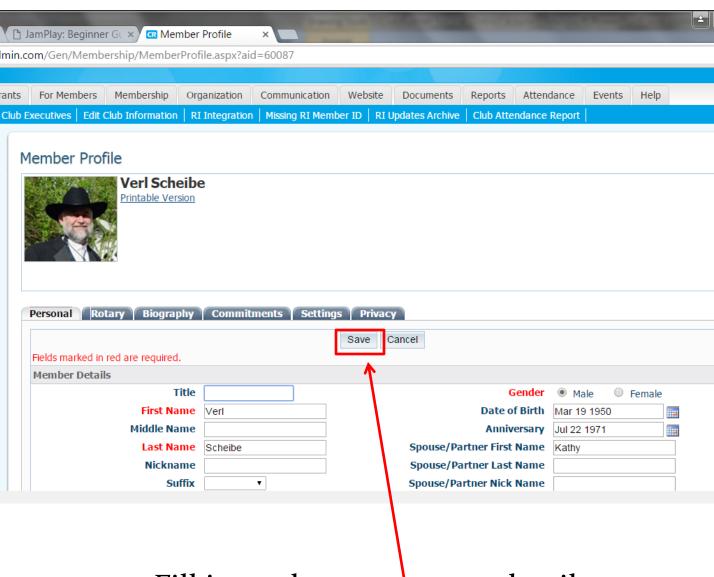

Fill in or change as many details as needed and **Click Save** 

## RI Members Synchronization

Under the Membership Tab, Click RI Member Synchronization

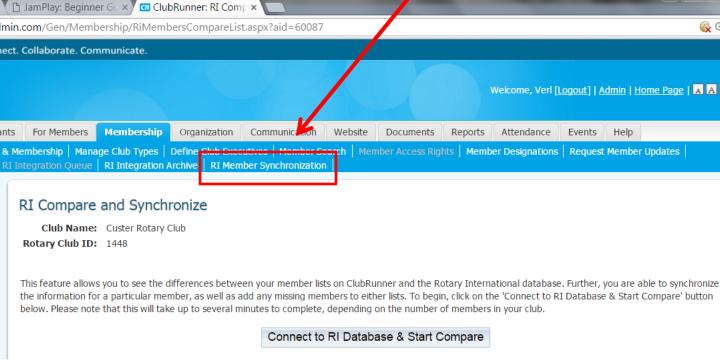

Allows you to see the differences between your member lists on ClubRunner and the Rotary International database

## RI Member Synchronization

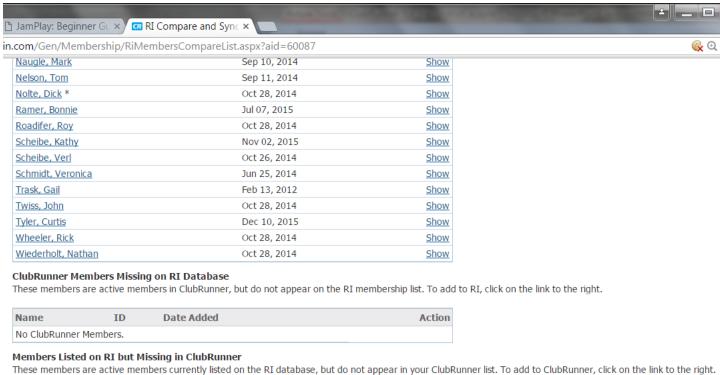

# Provides names of members that have discrepancies between ClubRunner and RI

No RI Members.

Action

# The HELP tab, The place to go for answers.

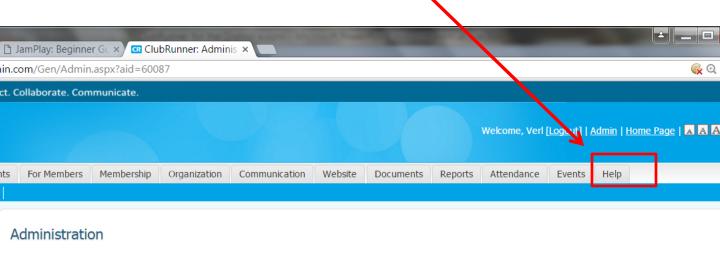

Important Notice: Please note that we will be performing our monthly server maintenance to ClubRunner on Sunday, December 20, 2015 between 12:00 AM and 6:00 AM Eastern Time. The downtime will be about 45 minutes to 1 hour.

Thank you for your patience as we continue to improve ClubRunner.  $\label{eq:continue} % \begin{center} \begin{center} \begin$ 

Latest Updates - Release Notes Available on Service Updates page.

| Home Page Editing     |
|-----------------------|
| Home Page Stories     |
| Story Management      |
| Edit Home Page Links  |
| Download Files        |
| Site Pages Management |

| District, Clubs & Membership |
|------------------------------|
| <u>District Dashboard</u>    |
| Club & Membership Detail     |
| Member Detail                |
| Request Member Updates       |
| Member Access Rights         |

We covered Logging into District 5610 ClubRunner Website, Gaining Membership Information, Adding Members, Listing Board Members, Terminating Members, Updating Member Profiles, and RI. Synchronization. There is one other tab, and that's the "Help" tab. Go and explore.

We hope this was helpful and informative information you can use.